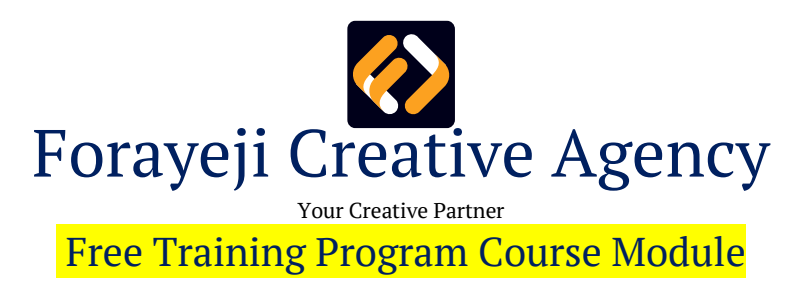

01: Structure of a website

- a) What is the base to start a website
- b) How a website is structured
- c) Structure a few webpages in Illustrator to understand structure system
- 02: How to structure in HTML
	- a) How to start with HTML
	- b) Structure a few webpages in HTML
- 03: How to apply CSS
	- a) How to start with CSS
	- b) Apply CSS on a few html pages to make it look like real webpage
- 04: Design a few real webpages using HTML and CSS
- 05: Responsive webpage using Media Query
	- a) Make the pages responsive we made using HTML and CSS
- 05: Load Google Fonts
	- a) Load Google fonts on the HTML webpage we made.
- 06: Load Font awesome
	- a) Load Font awesome on the HTML webpage we made to design some social icon
- 07: WordPress Basic
	- a) How to install WordPress
		- i) How to install WordPress manually
		- ii) How to install WordPress automatically using cPanel
	- b) Introduce with WordPress Dashboard
	- c) Theme and Plugins
	- d) WordPress Users
- e) WordPress Basic Settings
- f) WordPress Page and Post
- g) WordPress Taxonomy Category and Tag
- 08: Page Builder Basic
	- a) How to install a page builder and start with it
	- b) Introduce with Oxygen as a page builder
- 09: How to structure a website using a page builder
	- a) Basic settings and how to start with it
	- b) Design Header and Footer using page builder
	- c) Design a webpage using page builder
	- d) How to design a blog using page builder
- 10: Custom Post Type
	- a) What is CPT (Custom Post Type)
	- b) How to create a CPT (Custom Post Type)
- 11: Custom Taxonomy
	- a) What is Custom Taxonomy
	- b) How to create and connect Custom Taxonomy with a CPT
- 12: Advanced Custom Fields
	- a) What is ACF (Advanced Custom Fields)
	- b) How to create extra fields using ACF (Advanced Custom Fields) and connect with post post/post type
	- c) How to output ACF field data
- 13: WooCommerce
	- a) How to install and setup setting of WooCommerce
	- b) How to add products properly in WooCommerce
	- c) How to output product data using page builder
	- d) How to connect payment method using WooCommerce
- 14: Real Project
	- a) A few of our real project